# **PA1057 MX1 LCD/KEYBOARD**

# **INSTALLATION INSTRUCTIONS**

## **General Description**

This document provides instructions for installing and configuring the PA1057 LCD/Keyboard for use as a spare part in the MX1 panel and Remote FBP.

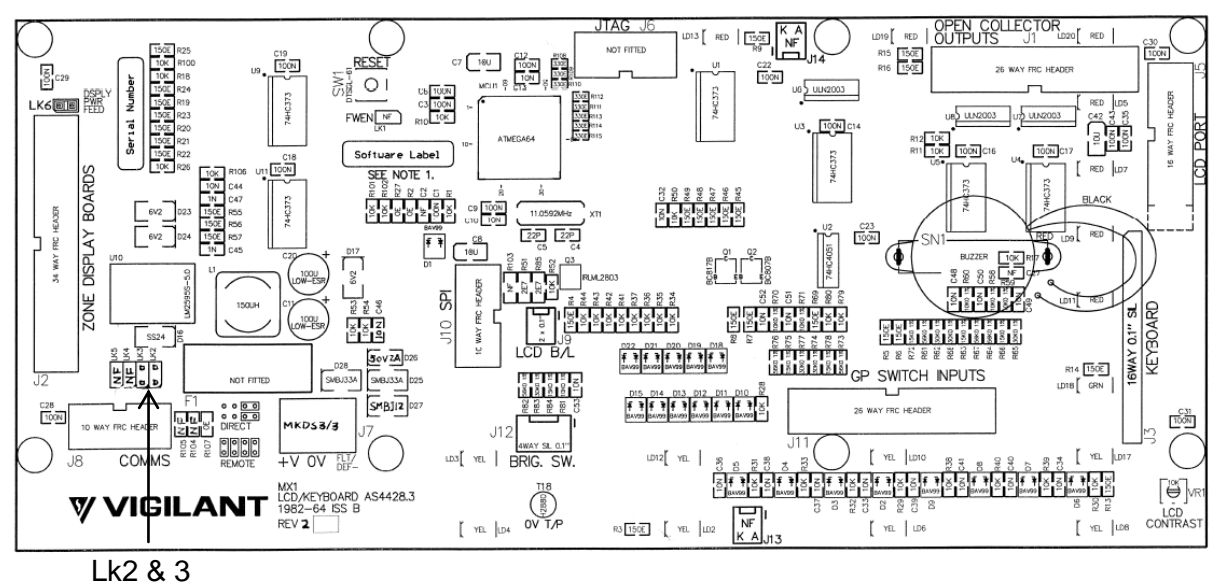

**Fig 1 – PA1057 General Layout**

# **Configuring for MX1 Panel**

When the PA1057 is installed in the MX1 panel LK2 and LK3 need to be fitted as DIRECT (horizontally).

LK5 LK4  $\mathfrak{L}$ LK2  $\Box$  $\overline{0}$  $\overline{\mathsf{d}}$  $0$   $0$   $0$   $\overline{0}$   $\overline{0}$ DIRECT

# **Configuring for Remote FBP**

When the PA1057 is installed in the Remote FBP LK2 and LK3 need to be fitted as REMOTE (vertically).

LK5  $\vec{a}$ ್ರ LK2 $\boxed{a}$ 同  $\Box$  $\Box$  $\Box$  $\Box$  $|q|$  $|n|$ REMOTE

## **Installing in MX1 Panel**

- 1. Disconnect the battery leads from the Controller and ensure that these do not short together or touch other cabinet parts while disconnected.
- 2. Power down the MX1 using the switch for the power supply module.
- 3. Unplug the loom from connector J8 on the LCD/Keyboard.
- 4. Unplug the other looms connected to the LCD/Keyboard.
- 5. Undo the eight short M3 screws holding the PCB to the door, and lift it clear.
- 6. Fit the new PA1057 to the door and fasten it in place.
- 7. Refit all the looms to the corresponding connectors on the new PCB, not forgetting the LCD backlight and the keyboard tails.
- 8. Power up the MX1 using the switch for the power supply module.
- 9. Check that the LCD/Keyboard starts correctly and that there are no unexpected fault indications. The LCD contrast control VR1 is factory set and should not be adjusted.
- 10. Reconnect the battery and check all faults are cleared.

#### **Installing in Remote FBP**

- 1. Disconnect the power lead from the MX1 Panel and ensure that this does not short together or touch other cabinet parts while disconnected.
- 2. Unplug the loom from connector J8 on the LCD/Keyboard.
- 3. Unplug the other looms connected to the LCD/Keyboard.
- 4. Undo the eight short M3 screws holding the PCB to the door, and lift it clear.
- 5. Fit the new PA1057 to the door and fasten it in place.
- 6. Refit all the looms to the corresponding connectors on the new PCB, not forgetting the LCD backlight and the keyboard tails.
- 7. Reconnect the power from the MX1 Panel.
- 8. Check that the LCD/Keyboard starts correctly, communicates with the MX1 panel, and that there are no unexpected fault indications. The LCD contrast control VR1 is factory set and should not be adjusted.